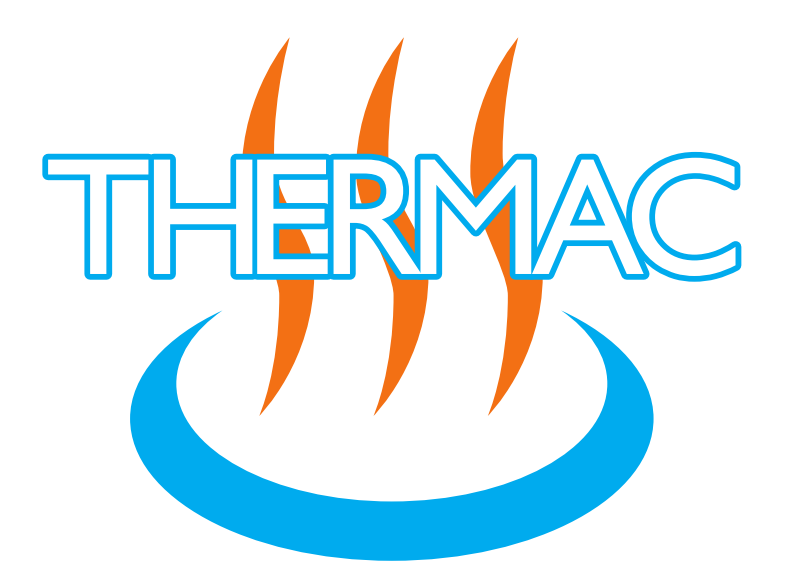

# **Thermal‐aware Resource Management for Modern Computing Platforms in the Next Generation of Aircraft**

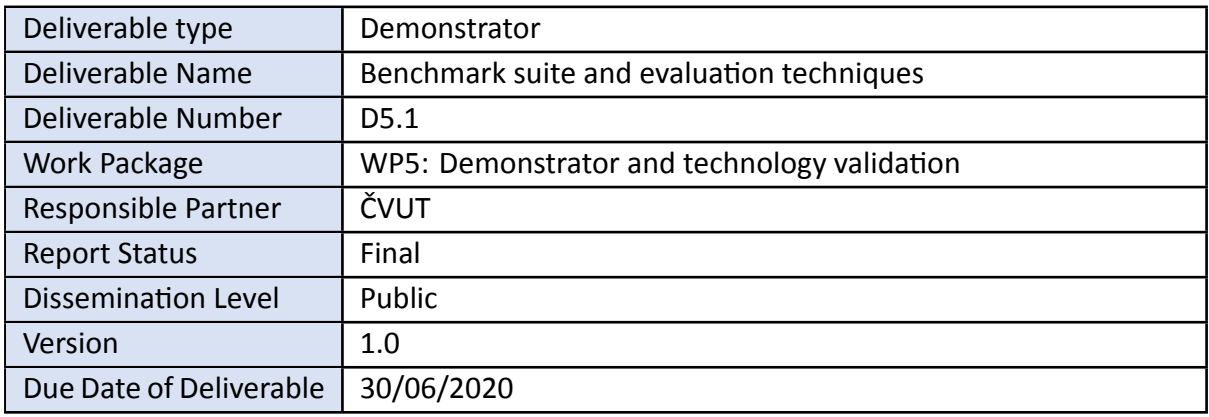

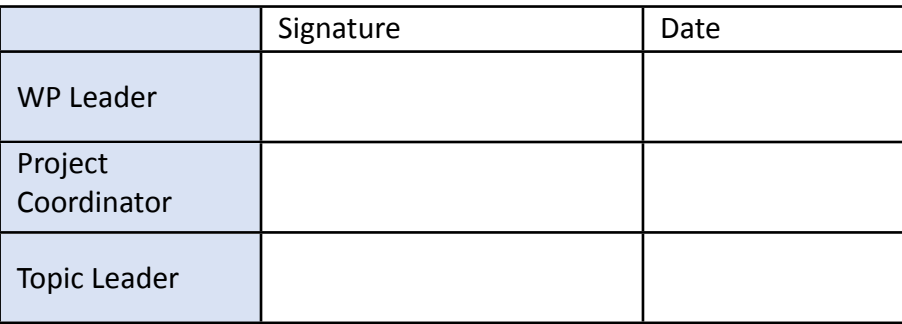

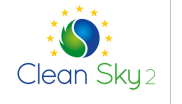

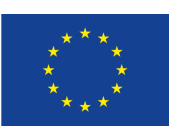

This project has received funding from the Clean Sky 2 Joint Un‐ dertaking under the European Union's Horizon 2020 research and innovation programme under grant agreement No 832011.

**D5.1 – Benchmark suite and evaluation techniques Grant Agreement nº832011**

### **Purpose & Scope**

We describe a testbed built to perform thermal measurements of the i.MX8 system-on-chip (SoC). The testbed consists of the hardware components and software. We also describe our methodology used to process measured data and obtain reliable and relevant information about the executed workload. We validate all parts – hardware, software and methodology – on a set of benchmarks and present the obtained results.

## **Revision History**

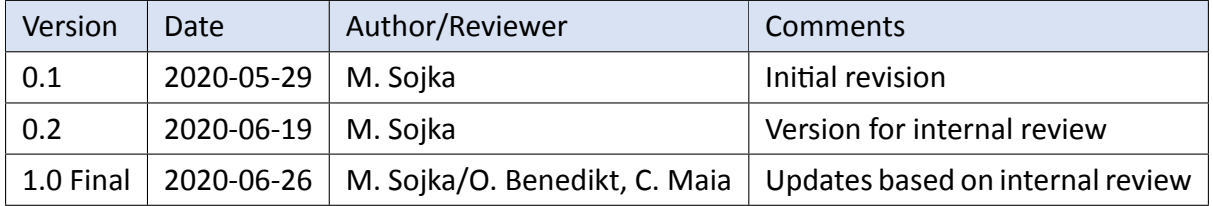

## **Authors**

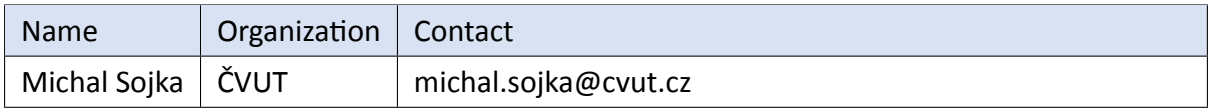

# **Contents**

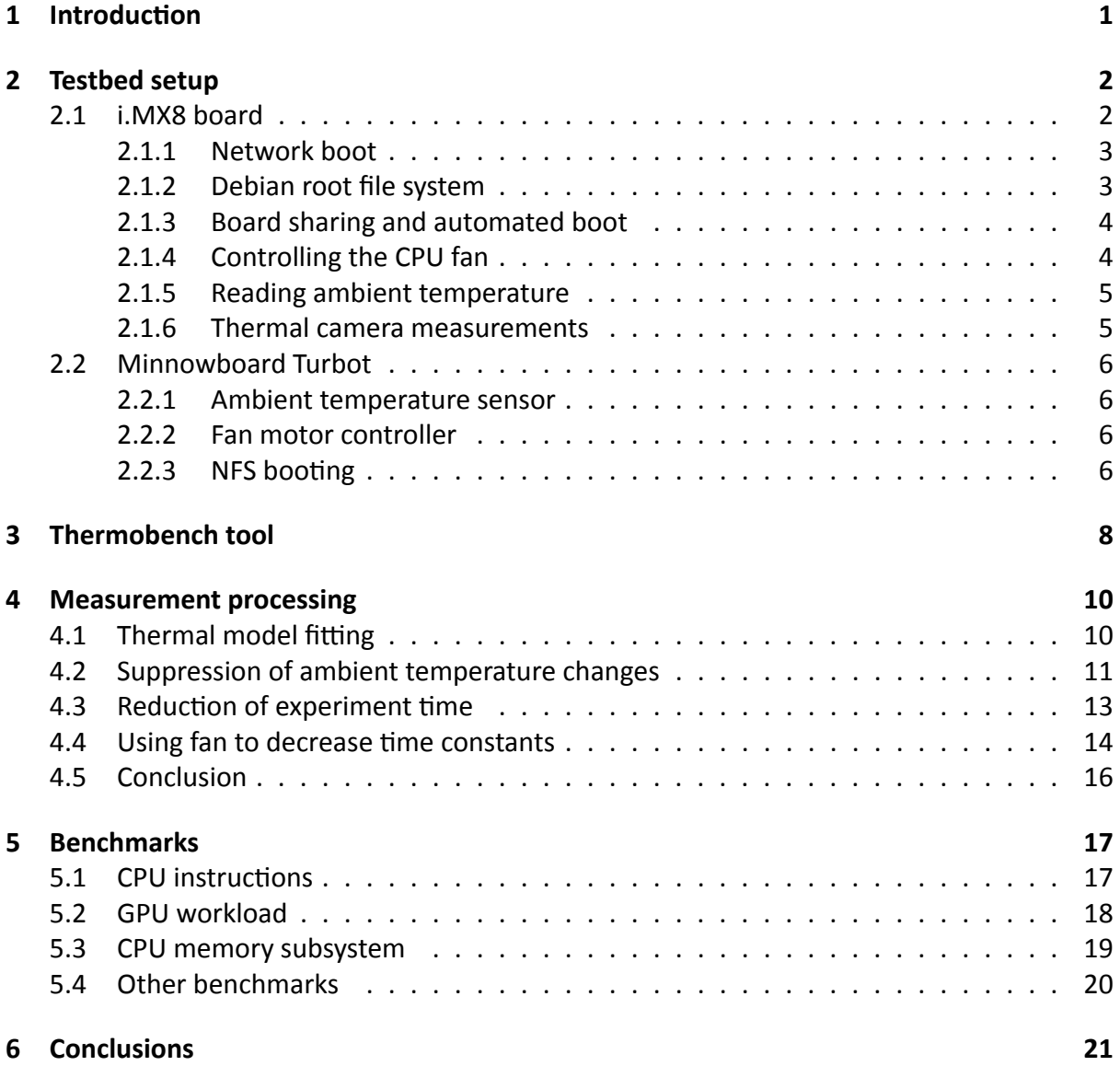

# **1 Introduction**

<span id="page-3-0"></span>This deliverable describes the testbed that has been built in order to perform thermal mea‐ surements of the i.MX8 system‐on‐chip (SoC). i.MX8 was chosen as one of the project's demon‐ strators platforms. Still, the same or similar testbed can be used even for different hardware platforms. The testbed consists of the hardware part, described in Section 2 and software part (Section 3). In Section 4, we describe our methodology used to process measured data and get reliable and relevant information about the executed workload. We validate both hardware, software and methodology on a set of benchmarks and present results in [Se](#page-4-0)ction 5.

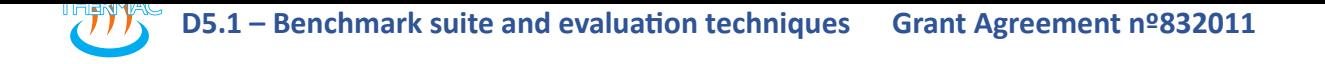

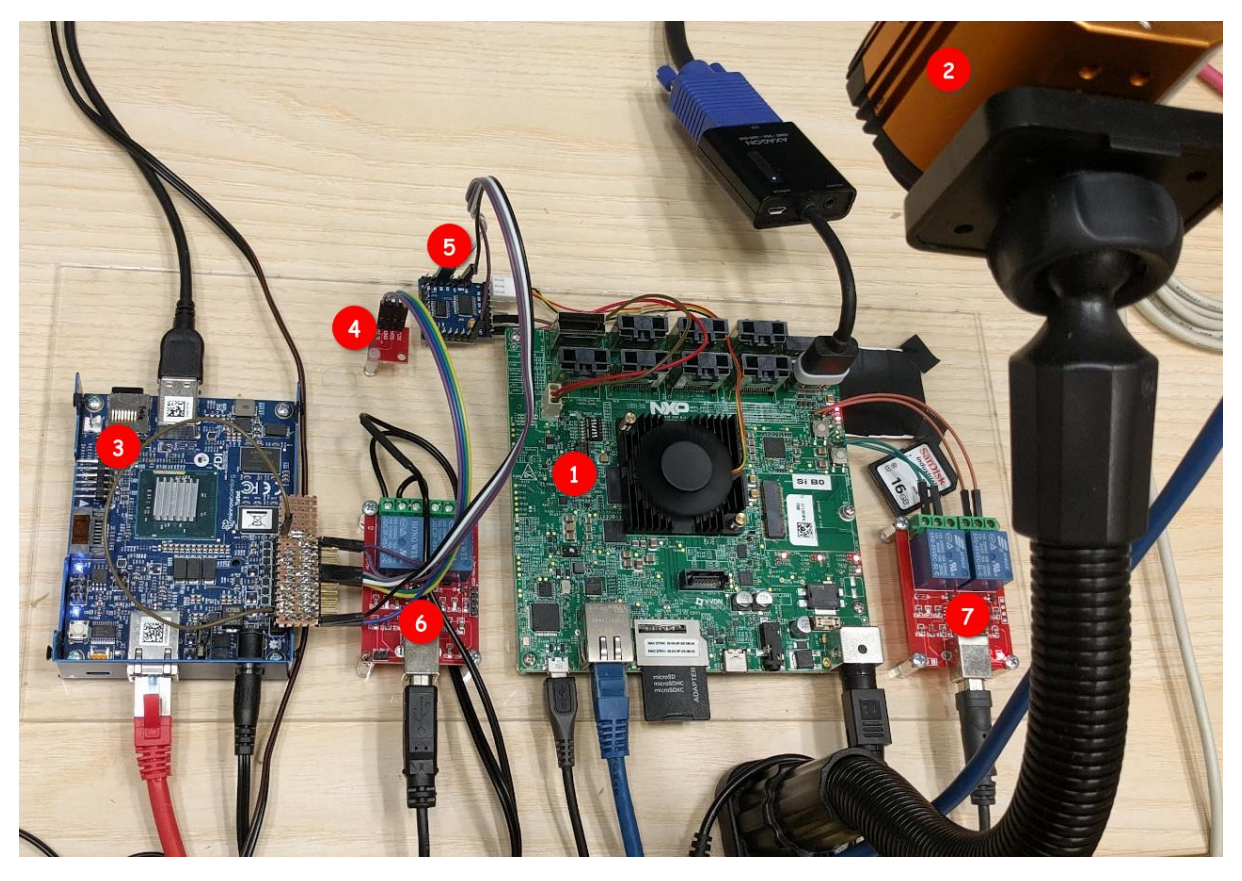

**Figure 1:** THERMAC testbed

# **2 Testbed setup**

<span id="page-4-0"></span>This section describes the setup of THERMAC testbed used at ČVUT (see Figure 1). The testbed consists of:

- i.MX 8QuadMax Multisensory Enablement Kit (MEK)  $(1)$
- Workswell thermal camera (2)
- Minnowboard Turbot similar to Raspberry Pi, but x86 architecture  $(3)$ The following devices are connected to it:
	- **–** Thermal camera (via USB3)
	- **–** HTU21 ambient temperature sensor (via I2C) ④
	- **–** WeMos D1 mini fan motor controller (via I2C) ⑤
- Two USB‐controlled relays:
	- **–** one can power‐cycle the Minnowboard ⑥
	- **–** one is connected to i.MX8 reset and power buttons ⑦

### **2.1 i.MX8 board**

<span id="page-4-1"></span>The i.MX8 board is the target of our thermal measurements and thermal‐aware scheduling techniques. It is equipped with i.MX 8QM SoC consisting of two CPU clusters (4× ARM Cortex‐ A53 and 2× ARM Cortex‐A72) and two GPUs.

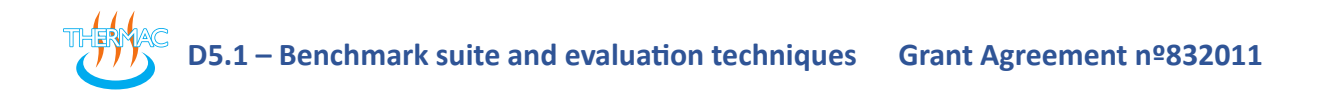

To make testing of different software stacks and OS kernel easier, we do not boot the board from NXP‐supplied SD card images, but from network. This also makes it easier to share the board between multiple users. All these aspects are described in more details in following subsections.

#### <span id="page-5-0"></span>**2.1.1 Network boot**

We have configured the U-Boot bootloader of our i.MX8 board, to load the Linux kernel and mount the root file system from network. The kernel is fetched via TFTP protocol while the root filesystem is mounted via the NFS protocol.

Mounting the root filesystem from network has the following advantages compared to using an SD card:

- It is easy to switch to another filesystem/distribution (e.g. Yocto and Debian)
- Each board user can have its own private filesystem/distribution
- When the board crashes, data is stored safely on the server. Therefore, risk of data corruption is greatly reduced.

To load the kernel and root filesystem from network, we do the following:

- 1. Interrupt automatic boot by pressing a key after seeing U‐Boot message: *Hit any key to stop autoboot:*
- 2. At "=>" prompt, enter the following U‐Boot commands:

```
setenv autoload no
dhcp
run loadfdt # load devicetree from SD card
tftpboot /srv/tftp/imx8/Image−−4.19.35−r0−imx8qmmek−20200402085702.bin
setenv bootargs console=ttyLP0,115200 earlycon=lpuart32,0x5a060000,115200 \
            rootwait root=/dev/nfs ip=dhcp rw \
            nfsroot=<server−ip>:<server−path>,v3,tcp
booti ${loadaddr} − ${fdt_addr}
```
The <server−ip> and <server−path> parameters should match the NFS server configuration. <server−path> is where the root file system is stored on the server. It can be either the file system generated by Yocto or another distribution such as Debian, which can be prepared as shown in the next section.

#### <span id="page-5-1"></span>**2.1.2 Debian root file system**

This section shows, how to create a Debian file system for the i.MX8 board. We use the debootsrap tool for this purpose. Due to the fact, that we want to create the root file sys‐ tem for a different architecture (ARM64) than our server has (x86), we have to perform the installation in two stages:

1. The initial stage is run on the x86 server:

```
debootstrap −−arch=arm64 −−foreign buster /srv/nfs/imx8_debian
```
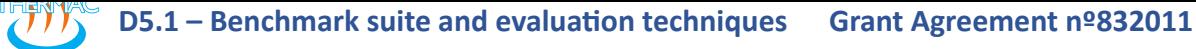

2. The second stage must be run on the board. To do this, boot the board from the initial stage file system as shown above, but append init=/bin/sh to the setenv bootargs line. This boots the Linux kernel and drops you directly into the shell. From the shell, run:

```
/debootstrap/debootstrap −−second−stage
```
For the installation to be useful, you should set at least root password and allow logging in from the serial line:

```
passwd
echo ttyLP0 >> /etc/securetty
```
Then you can reboot the system without init=/bin/sh and use it as an ordinary Debian system. For example, install whatever packages with apt install etc.

#### **2.1.3 Board sharing and automated boot**

<span id="page-6-0"></span>To share the board between multiple users and to automate its booting, we use the novaboot<sup>1</sup> tool. The board is accessible by running the following command:

ssh imx8@rtime.ciirc.cvut.cz

This runs so called novaboot shell on the rtime server, which mediates connection to and con‐ trol of the board. Without any argument (as above) or with the console argument, the com‐ mand powers on and resets the board and then it connects to the board's serial console. If the board is currently used by another user, an information message is shown and the command waits until the board becomes free.

Depending on the configuration on the server (which can be different for each user), the board boots either a preconfigured system (e.g. Debian prepared as described above) or allows the user to interact with the bootloader and boot whatever the user wants.

To control the board, one can use on, off and reset commands as shown below:

ssh imx8@rtime.ciirc.cvut.cz reset

After the board boots up, one can log in via SSH as follows:

ssh root@imx8

#### **2.1.4 Controlling the CPU fan**

We use an external PWM motor controller to control the CPU fan speed as it seems that it cannot be controlled directly from the board. To control the fan, run (from the board):

<span id="page-6-1"></span>ssh imx8fan@turbot <speed>

<sup>1</sup>*https://github.com/wentasah/novaboot*

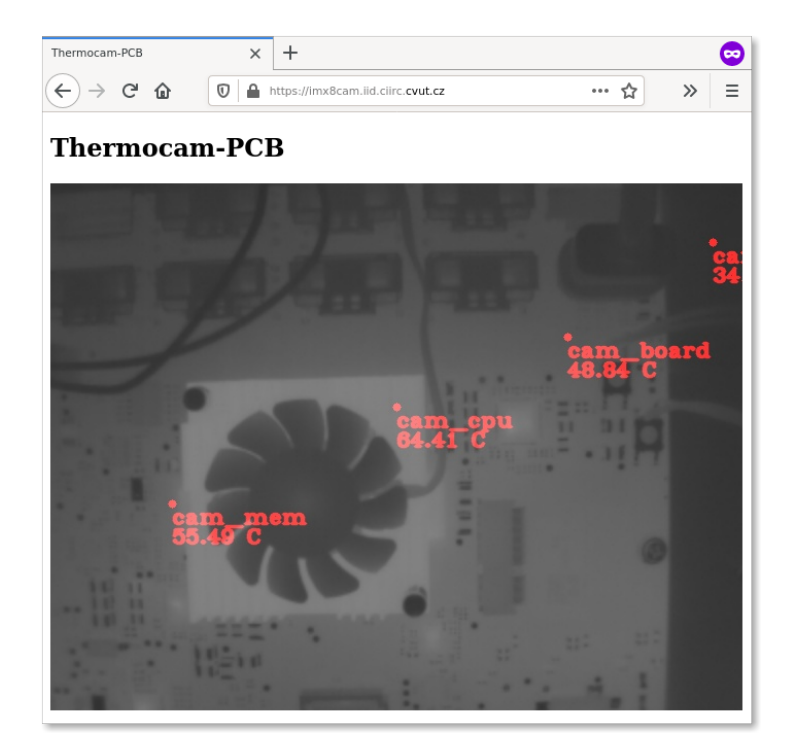

**Figure 2:** Web interface of thermocam‐pcb

<speed> is a real number between 0 and 1. Zero means to switch the fan off, one means to rotate it at full speed. The numbers in between select PWM duty cycle of the fan motor con‐ troller. Note that speeds below approximately 0.3 are not sufficient to make the fan move. When the command is run from the board, it does not require any authentication.

#### **2.1.5 Reading ambient temperature**

<span id="page-7-0"></span>Data from the ambient temperature sensor can be obtained from the imx8 board by running the following command:

ssh ambient@turbot

This will print the temperature to stdout every 10 seconds.

#### **2.1.6 Thermal camera measurements**

<span id="page-7-1"></span>The thermal camera is connected to the Minnowboard Turbot. The Turbot board runs a custom application called thermocam-pcb<sup>2</sup>, which processes the images from the camera and makes the results available over the HTTP protocol (see Fig. 2). From the external network, the camera is accessible via *https://imx8cam.iid.ciirc.cvut.cz/* and is protected by a password. From the internal network [\(i.e. from the im](https://github.com/CTU-IIG/thermocam-pcb)[x](#page-7-2)8 board), it can be accessed without restrictions at *http: //turbot:8080/*.

<span id="page-7-2"></span><sup>2</sup>*https://github.[com/CTU‐IIG/thermocam‐pcb](https://imx8cam.iid.ciirc.cvut.cz/)*

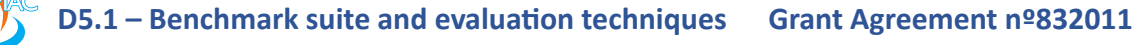

The thermocam−pcb tool measures the temperatures of selected points determined by thermo‐ cam‐pcb configuration. Position of the points can be seen by pointing the web browser to one of the root URLs shown above. The temperatures can be read from imx8 with the following command:

```
curl −sS turbot:8080/temperatures.txt
```
Each line of the output has the format point\_name=temperature, which is compatible with the thermobench tool (see Section 3). The thermobench sensor file (src/sensors.imx8) already contains this command so that the thermal camera temperatures are automatically captured during experiments when using this sensor file.

### **2.2 Minnowboard Turbot**

<span id="page-8-0"></span>Minnowboard Turbot<sup>3</sup> runs Ubuntu 16.04. This version is used because WIC\_SDK, which is needed for reading the images from the thermal camera, does not support newer versions.

#### **2.2.1 Ambient te[mp](#page-8-4)erature sensor**

<span id="page-8-1"></span>We connected an ambient temperature sensor to the Minnowboard. We use the HTU21‐based sensor bought in a local Czech store<sup>4</sup>. Similar modules are available from eBay, AliExpress or Adafruit. Temperature accuracy of the sensor is *±*0.3°C.

To make this sensor work, the follo[win](#page-8-5)g commands are executed during the boot:

```
modprobe htu21
echo htu21 0x40 > /sys/bus/i2c/devices/i2c−8/new_device
```
These commands are placed into /etc/rc.local.

Then, the temperature can be read with:

cat /sys/bus/i2c/devices/i2c−8/8−0040/iio:device0/in\_temp\_input

#### **2.2.2 Fan motor controller**

<span id="page-8-2"></span>To control the i.MX8 CPU fan, we use WeMos D1 mini TB6612FNG dual motor driver shield<sup>5</sup> connected to the Minnowboard's I2C bus. We control the shield by a simple C program that sends required I2C messages.

#### **2.2.3 NFS booting**

<span id="page-8-3"></span>To save SD card life and to have a faster system (our SD card is very slow), Minnowboard mounts its root filesystem from NFS too. The kernel and the bootloader remains on the SD card. This

<sup>3</sup> Information about the board was available from *http://minnowboard.org*, but this site is currently down. The raw content of the website is available at *https://github.com/MinnowBoard‐org/website*.

<span id="page-8-5"></span><span id="page-8-4"></span><sup>4</sup>*https://www.gme.cz/i2c‐senzor‐teploty‐a‐vlhkosti‐htu21d* <sup>5</sup>*https://www.laskarduino.cz/wemos‐d1‐mini‐tb6612fng‐dual‐motor‐driver‐shield‐‐i2c/*

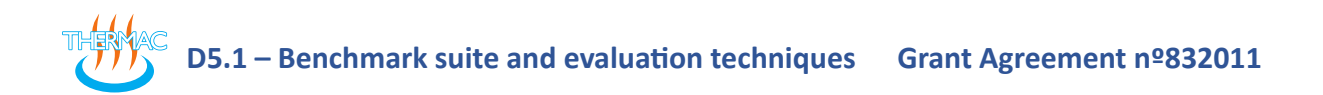

setup ensures that if the Ubuntu kernel package is updated (apt upgrade), the new kernel should boot automatically and the root filesystem stays on NFS. This was a bit tricky to set up, so we document what has been done here.

In /etc/default/grub, variable GRUB\_CMDLINE\_LINUX was set as follows:

```
GRUB CMDLINE LINUX="console=ttyS0,115200 ip=dhcp \
 nfsroot=<server−ip>:<rootfs−path>,v3,nolock,tcp rw"
```
In /usr/sbin/grub−mkconfig, assignment to GRUB\_DEVICE variable has been changed from:

```
GRUB DEVICE="`${grub probe} --target=device /`"
```
to:

GRUB\_DEVICE=/dev/nfs

Note that grub package update will revert these changes, but it seems there is no better way to accomplish the same result.

# **3 Thermobench tool**

<span id="page-10-0"></span>Thermobench is a tool that has been developed to perform temperature measurements needed for this project. It is an open source software hosted at GitHub<sup>6</sup>. It consists of three main parts:

- A C++ tool that collects various data, such as temperatures, and stores them to CSV files.
- $\bullet$  $\bullet$  Julia<sup>7</sup> package Thermobench.jl<sup>8</sup>, for processing [of the da](https://github.com/CTU-IIG/thermobench)ta measured with thermobench. It implements the methods described in Section 4 and allows one to generate various graphs from the data.
- A se[t](#page-10-2) of benchmarks that wer[u](#page-10-3)n under thermobench to measure their thermal effects. These benchmarks are described in Section 5.

In a nutshell, the thermobench C++ tool runs a given benchmark and periodically collects var‐ ious data (most importantly measured temperatures), which are then stored to a CSV file for later processing. Thermobench can store the follo[w](#page-19-0)ing information to the CSV file:

- Timestamps,
- temperatures from Linux thermal‐zone sensors,
- CPU frequencies,
- CPU load,
- standard output of the benchmark program either everything or just selected values, for example values from lines matching key=value,
- output (or just selected values) from arbitrary commands; this feature is used for reading temperatures from the ambient temperature sensor and from the thermal camera with commands mentioned above in Sections 2.1.5 and 2.1.6.

Note that storing of the most of these pieces of information is optional and can be enabled or disabled via thermobench command line options.

Other notable thermobench features are:

- Waiting to cool down the platform to a given temperature before starting the benchmark.
- Controlling the fan.
- Possibility to specify the data to collect via a so called *sensor file*. This makes it easier to collect data from all relevant sensors available for the given board. The thermobench GitHub repository contains the sensors.imx8 file, which defines the data sources used for our testbed.

Typically, thermobench is executed on our testbed with the following bash<sup>9</sup> command:

<sup>6</sup>*https://github.com/CTU‐IIG/thermobench* <sup>7</sup>*https://julialang.org/* <sup>8</sup>*https://ctu‐iig.github.io/thermobench/dev/*

<span id="page-10-3"></span><span id="page-10-2"></span><span id="page-10-1"></span><sup>9</sup>bash is needed for interpretation of *{0..5}* syntax.

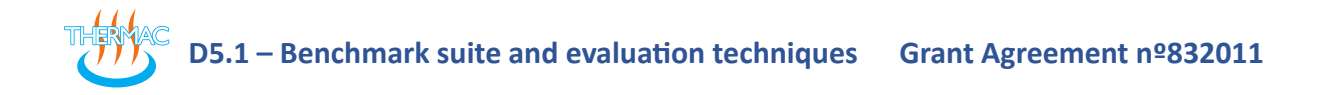

```
thermobench −−verbose −−fan−cmd='ssh imx8fan@turbot' −−fan−on=0.5 −−time=900 \
         −−wait=30 −−wait−timeout=240 −−sensors_file=sensors.imx8 \
         −−cpu−usage −−column=CPU{0..5}_work_done \
         −−output=data.csv −− ./benchmark ...
```
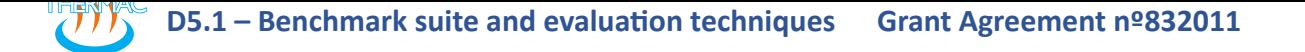

<span id="page-12-2"></span>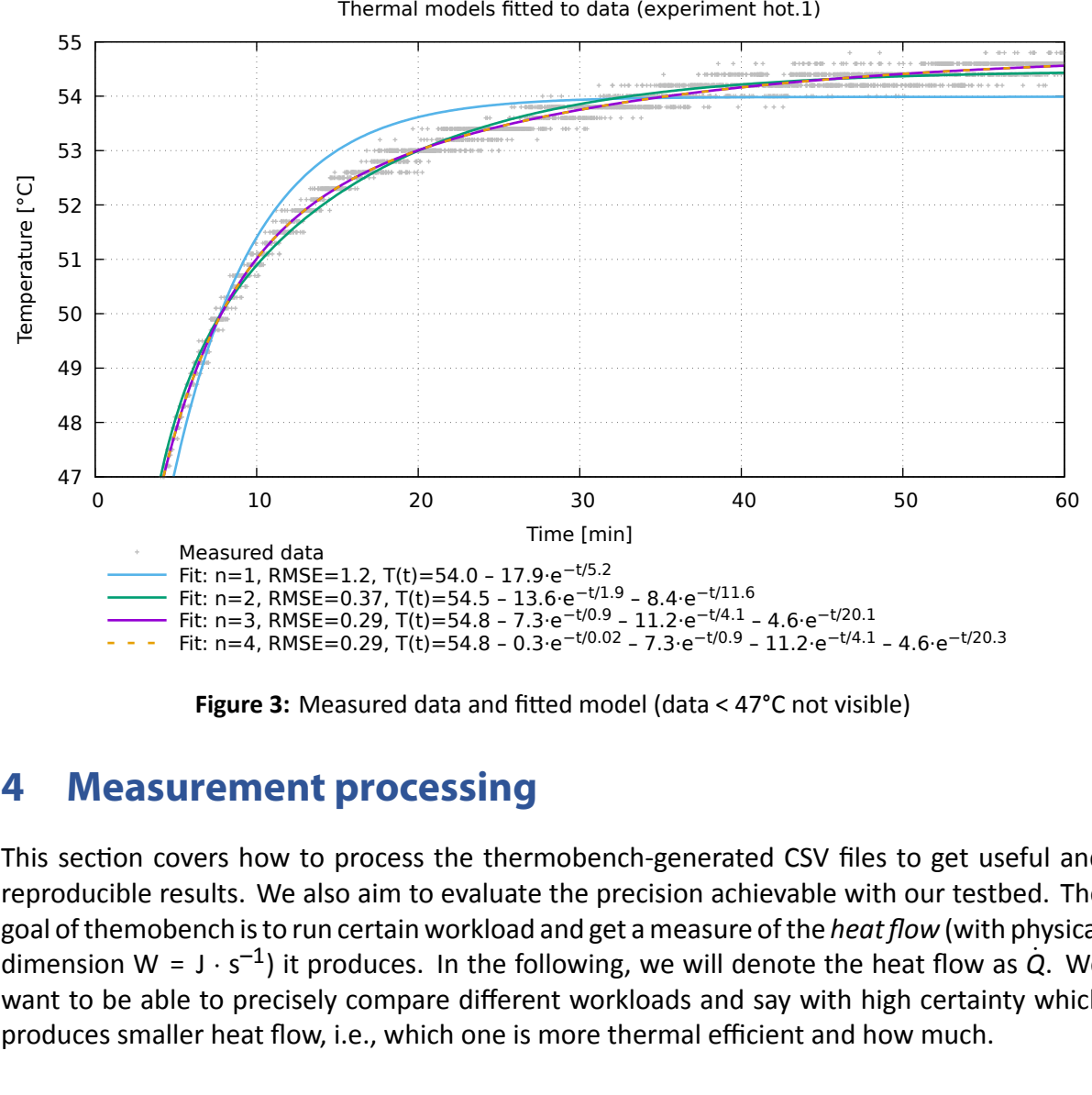

Thermal models fitted to data (experiment hot.1)

**Figure 3:** Measured data and fitted model (data < 47°C not visible)

## **4 Measurement processing**

<span id="page-12-0"></span>This section covers how to process the thermobench‐generated CSV files to get useful and reproducible results. We also aim to evaluate the precision achievable with our testbed. The goal of themobench is to run certain workload and get a measure of the *heat flow* (with physical dimension W =  $J \cdot s^{-1}$ ) it produces. In the following, we will denote the heat flow as  $\dot{Q}$ . We want to be able to precisely compare different workloads and say with high certainty which produces smaller heat flow, i.e., which one is more thermal efficient and how much.

### **4.1 Thermal model fitting**

<span id="page-12-1"></span>Figure 3 shows temperature measurements collected with Thermobench in a 60-minutes experiment, where the CPU fan was switched off. It is a well known fact [Bro06] that the heat flow produced by the chip is proportional to the difference of steady state chip temperature (denot[ed](#page-12-2) as  $T_{\infty}$  in the following) and ambient temperature  $T_{\rm amh}$ :

$$
\dot{Q} \propto T_{\infty} - T_{\rm amb} = T_{\infty}'.
$$
 (1)

Therefore, to compare the heat flows of different workloads, it is sufficient to compare steady state temperatures  $T_{\infty}$  of those workloads. As the measured temperature is noisy, we estimate *T<sup>∞</sup>* by fitting a thermal model to the measured data and compute *T<sup>∞</sup>* from the model. Our

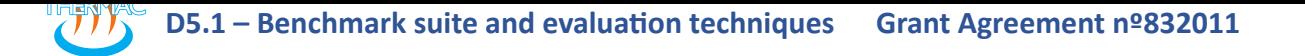

<span id="page-13-2"></span>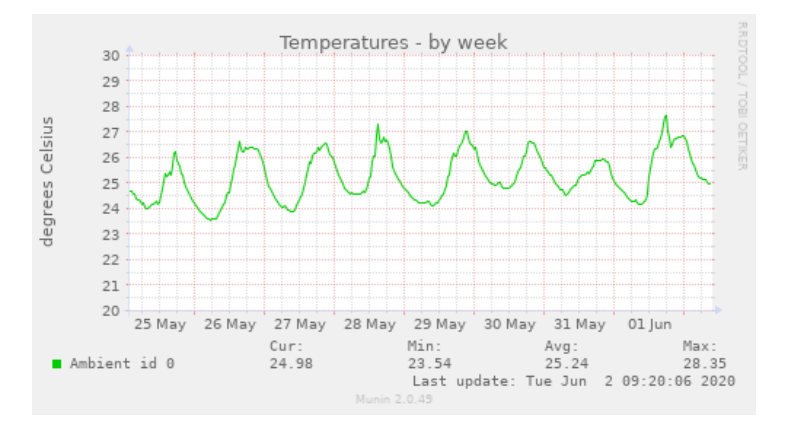

**Figure 4:** Evolution of ambient temperature over a week

*thermal model* describes evolution of the temperature as a function of time:

<span id="page-13-1"></span>
$$
T(t) = T_{\infty} + \sum_{i=1}^{n} k_i e^{-\frac{t}{\tau_i}},
$$
 (2)

where *n* is the order of the model and τ*i* are so called *time constants* of the model, which determine "how fast" the temperature reacts to changes of the heat flow. We selected such a model because most thermal systems can be modeled with a set of linear differential equations and the solution of these equations has the same form as (2). Note that this model has the same form as the model derived in D3.1 [YR20].

By fitting the model (2) to the data measured with thermobench, we find the constants  $T<sub>∞</sub>$ ,  $k<sub>i</sub>$ and τ*i* . We select the order of the model manually.

In Figure 3, we see how models of differe[nt ord](#page-24-0)ers fit the data. First and second order models do not fit well – see [th](#page-13-1)eir root‐mean‐square errors (RMSE). Third and fourth order models fit the best. The difference between them is negligible so we conclude that  $3<sup>rd</sup>$  order model is sufficient[.](#page-12-2) We see that for *n* = 3 the  $T_{\infty}$  = 54.795  $\pm$  0.075 °C (95% confidence intervals are the output of the fitting algorithm). Depending on model order, the estimated  $T_\infty$  differ by almost one degree. For the 3<sup>rd</sup> order model, time constants are  $\tau_1$  = 0.916  $\pm$  0.079,  $\tau_2$  =  $4.11\pm0.3$  and  $\tau_3$  = 20.1 $\pm$ 2.1 minutes. The highest time constant  $\tau_3$  is particularly important, because it determines how long we have to wait for temperature to reach the steady state – the exponential term reaches 95% of its contribution  $k_i$  in 3  $\cdot$   $\tau_i$ . In case of  $\tau_3$ , this gives  $\approx$  60 minutes. In Section 4.3, we examine how this time can be reduced.

### **4.2 Suppression of ambient temperature changes**

<span id="page-13-0"></span>Ambient temperat[ure in](#page-14-0)fluences the temperature of the chip. Since experiments can run for long time, ambient temperature can easily change between different experiments or even dur‐ ing a single experiment, resulting in non‐reproducible results. Figure 4 shows the evolution of ambient temperature of our testbed over a week. The testbed is located in an air‐conditioned room with no possibility of opening windows.

<span id="page-14-2"></span>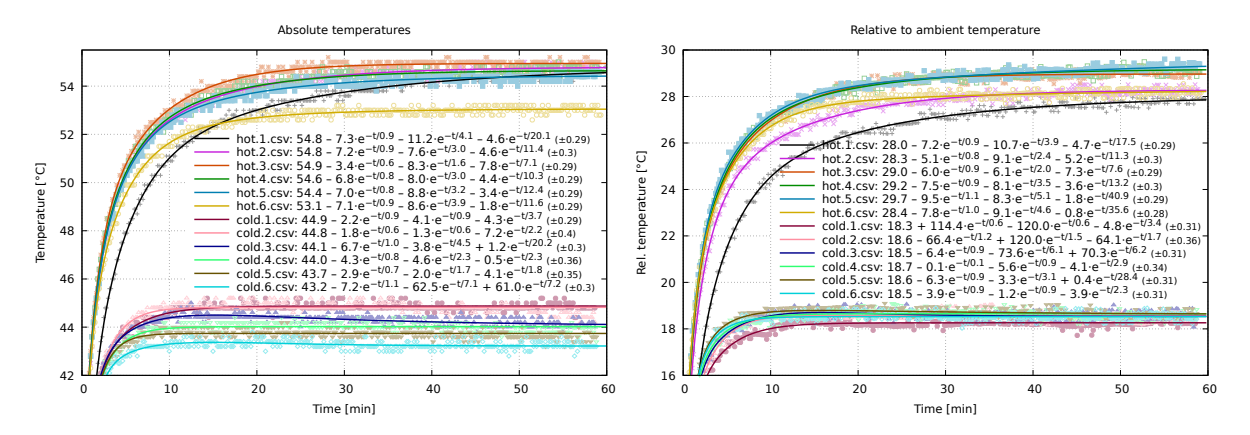

**Figure 5:** Comparison of model fitting with (right) and without (left) ambient temperature com‐ pensation. Fit error (RMSE) is given after ± sign in parentheses.

To suppress the effect of changes in ambient temperature, it would be best have a model of how ambient temperature influences the on-chip temperature. It should model the delays of the heat propagation from outside to the chip. Such a model is called a *transfer function* and can be estimated from measured by system identification methods based on models like OE, ARX or ARMAX $10$ . We used these methods to estimate the transfer function, but the results were not satisfactory. It is a well know fact, that for these methods to give good results, it is necessary to excite the system a lot. Small changes in ambient temperature over long time (as in Fig. 4), toge[the](#page-14-1)r with relatively high measurement noise, rendered those methods ineffec‐ tive.

Due to the lack of a better model, we compensate for the ambient temperature changes by simply [s](#page-13-2)ubtracting ambient temperature from other measured temperatures. We call the resulting temperature as*relative temperature*. Figure 5 shows the results of fitting thermal mod‐ els with and without ambient temperature compensation. The graphs show data from two kinds of experiments (hot and cold), each repeated 6 times. On the left, where uncompen‐ sated absolute temperatures were fitted, it can be [s](#page-14-2)een that experiment hot.6 is an outlier, but after the compensation (right) it no longer stands out. Also, the difference between cold experiments is higher on the left than on the right.

This simple compensation for ambient temperature changes also helps with model fitting. Mean value of the fit errors (RMSE) from the mentioned experiments is 2% lower after com‐ pensation and maximum fit error is even 12% lower.

In the following text, we always fit thermal models to ambient temperature‐compensated data. Hence, it can be assumed that

$$
T_{\infty} = T'_{\infty}.
$$
 (3)

<span id="page-14-1"></span><span id="page-14-0"></span><sup>10</sup>*https://www.mathworks.com/help/ident/ug/what‐are‐polynomial‐models.html*

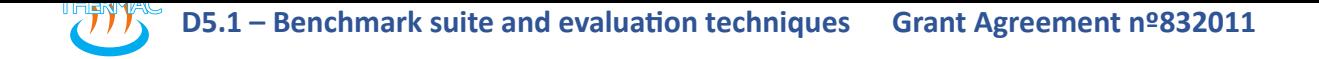

<span id="page-15-0"></span>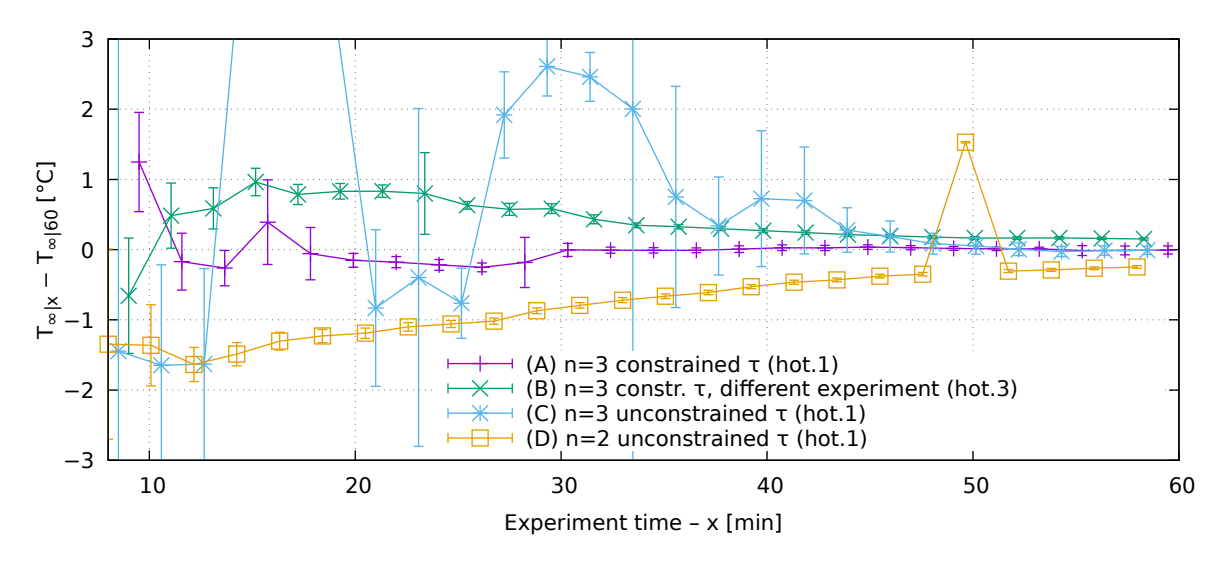

**Figure 6:** Relation between the length of the experiment and estimation of  $T_\infty$ . Vertical axis shows the difference between  $\tau_{\infty}$  estimated from data of length *x* ( $\tau_{\infty}|_{x}$ ) and from full 60 minutes of data (*T∞*|60). Error bars represent 95% confidence intervals.

## **4.3 Reduction of experiment time**

Running the experiments for one hour, as in Fig. 3, is very time consuming. We now investigate the possibility of fitting the thermal model from shorter experiments and estimating  $T_{\infty}$  from them. The difference of estimates from shorter and full 60minutes experiments can be seen in Figure 6.

We compare three ways of model fitting:

- $3<sup>rd</sup>$  order model with known time constant, i.e.  $\tau_i$  are constrained to  $\pm 1$ % of the values es[tim](#page-15-0)ated from 60 minutes of data.
- 3<sup>rd</sup> order model with unconstrained time constants, i.e., time constraints are fully estimated from the data,
- 2<sup>nd</sup> order model with unconstrained time constants.

i) n=3 constr. T, different experiment (hot.3)<br>  $\frac{1}{2}$  on  $\frac{1}{2}$  constrained  $\tau$  (hot.1)<br>  $\frac{1}{2}$  in  $\frac{1}{2}$  unconstrained  $\tau$  (hot.1)<br>
30<br>
eriment time - x [min]<br>
ae experiment and estimation of  $T_{\infty}$ . Ver For the 3<sup>rd</sup> order model and constrained  $\tau$ , we see from line (A) in Fig. 6 that the model is able to predict the final temperature with good precision (< 0.5°C) from roughly 20 minutes of data. Unfortunately, time constants vary – see Fig. 5. We attribute this to the fact the our model represents a lumped‐parameter system, where spacial distributio[n o](#page-15-0)f heat production and transfer is ignored, whereas the real system is a distributed-parameter system where spacial dimension matters. Line (B) shows the results o[f t](#page-14-2)he same method applied to ambient temperature-compensated data from the same workload but executed 2 hours later (hot.3 from Fig. 5). It can be seen that the difference follows the opposite trend than line A and good estimate is reached for 30 minutes experiment or longer.

Line (C) shows the results of fitting the "shortened" data without constraining the time constants cl[ose](#page-14-2) to the correct value. We see a lot of outliers and convergence to the constrained case roughly after 50 minutes.

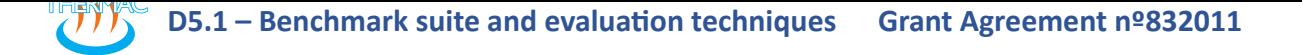

<span id="page-16-1"></span>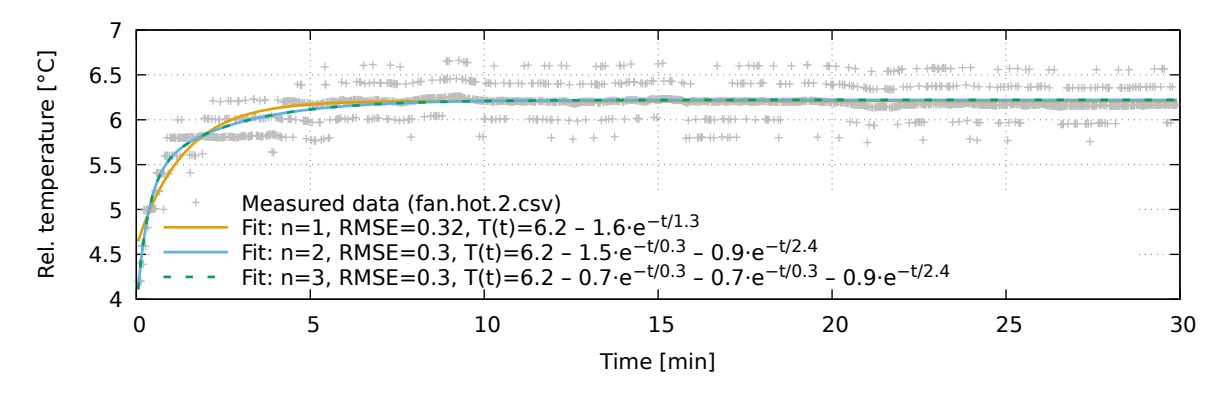

**Figure 7:** Measured data and fits with the fan switched on. Note that the ripples in the measured data are caused by compensation for ambient temperature.

Finally, line (D) shows results of fitting  $2<sup>nd</sup>$  order model. We can observe a systematic estimation error.

To conclude, it is not possible to reliably estimate *T<sup>∞</sup>* when experiment time is shorter than 1.5 max*i* (τ*i* ) *≈* 30 minutes. To have good estimations from experiments running for shorter time, it is necessary to decrease the time constants of the system.

### **4.4 Using fan to decrease time constants**

<span id="page-16-0"></span>In thermal systems, the time constant τ can be computed as τ = *RC*, where *R* is *thermal resis‐ tance* between two objects with different temperature and *C* is *thermal capacity* of the object, whose temperature is being measured – in our case of the chip. If we want to reduce the time constant, we have two options:

- Reduce the capacity *C*, e.g., by removing the heat sink from the chip, or
- Reduce the thermal resistance *R*. This can achieved by a fan the higher fan speed, the lower thermal resistance between the heat sink and the surrounding environment.

Removing the heat sink is a bit risky, especially for expensive boards like our i.MX8 so we de‐ cided to pursue the latter alternative with the fan. Figure 7 shows the temperatures from the same workload as in Fig. 3, but with the fan rotating at full speed. It can be seen that the steady state temperature is only 6.2 °C above ambient temperature and that the time constants are much smaller: 0.3 and 2.4 minutes. Also note that 3<sup>rd</sup> or[de](#page-16-1)r model not necessary in this case as it is the same as 2<sup>nd</sup> [ord](#page-12-2)er model.

When we try to estimate the *T<sup>∞</sup>* from shorter data, we can see (Fig. 8) that good results are ob‐ tained for experiments longer than 13 minutes with unconstrained-τ estimations. Constraining  $\tau$  constants leads to systematic errors (line B). The 1<sup>st</sup> order model is slightly off even for  $x \to 30$  (line D). The 3<sup>rd</sup> order model (line E) gives the same resul[ts](#page-17-0) as 2<sup>nd</sup> order model, but with few outliers.

It can happen, that for less intensive workloads, the *T<sup>∞</sup>* is even smaller than 6°C. In that case, the resolution of the temperature sensors might not be sufficient to give precise estimates. This problem can be mitigated by setting the fan to smaller than full speed. The results of 2<sup>nd</sup>

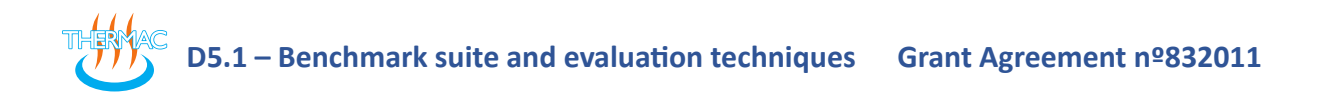

<span id="page-17-0"></span>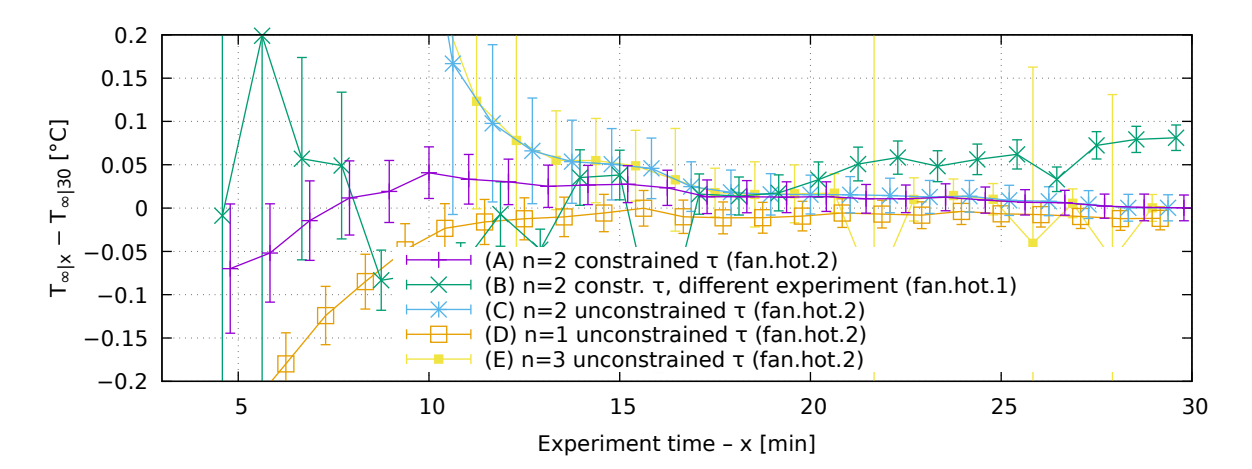

<span id="page-17-1"></span>**Figure 8:** Relation between the length of the experiment and estimation of *T∞*. Vertical axis shows the difference between  $\tau_{\infty}$  estimated from data of length *x* ( $\tau_{\infty|x}$ ) and from full 30 minutes of data (*T∞*|30). Error bars represent 95% confidence intervals.

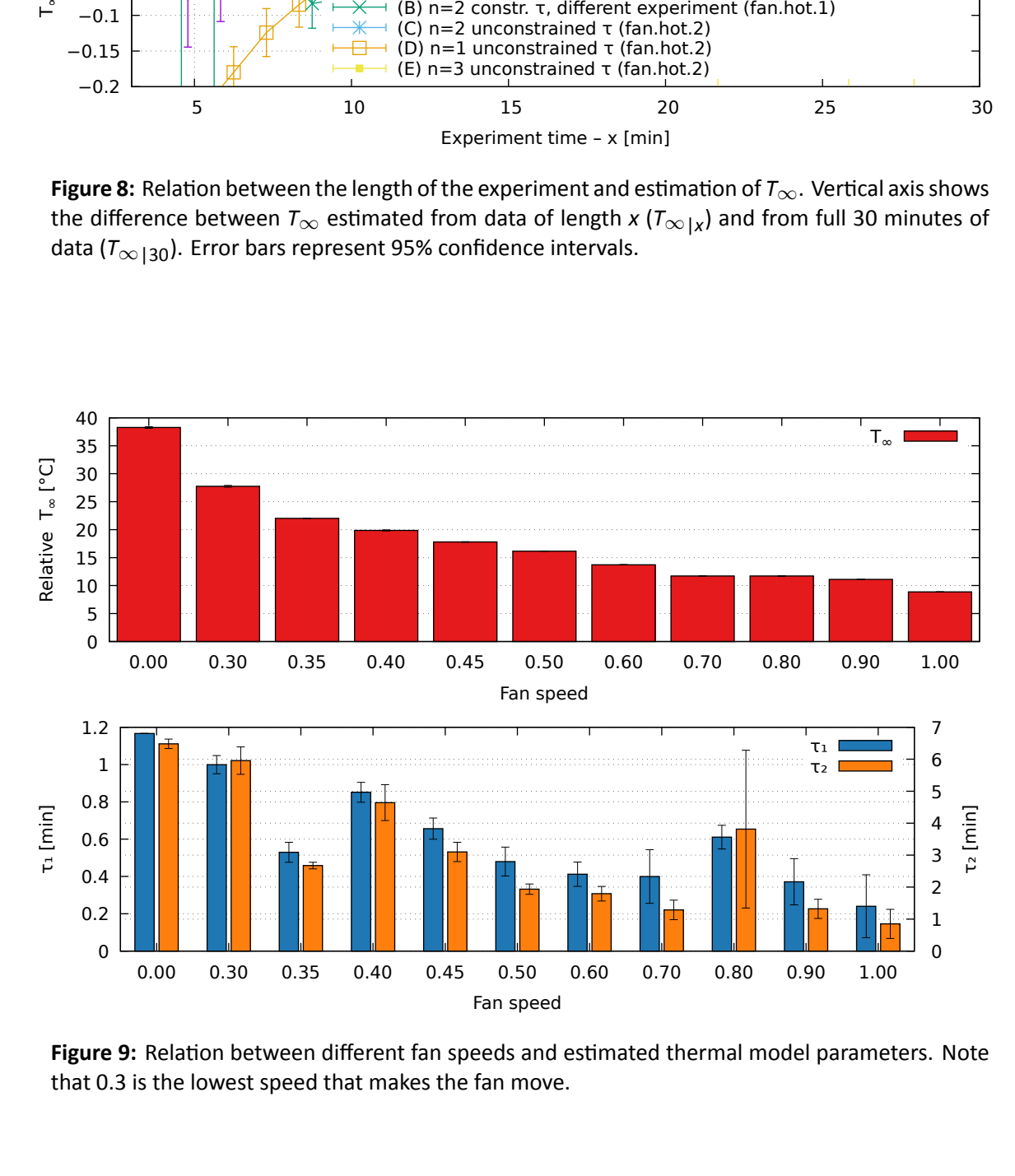

**Figure 9:** Relation between different fan speeds and estimated thermal model parameters. Note that 0.3 is the lowest speed that makes the fan move.

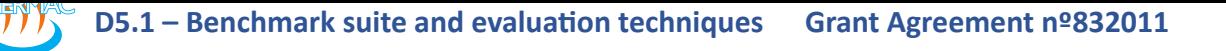

order thermal model fitting with different fan speeds are in Fig. 9. The *T<sup>∞</sup>* temperature clearly decreases with increasing fan speed and the same trend can be observed for time constants  $\tau_1$  and  $\tau_2$  except for few outliers (0.35 and 0.8). For some experiments, mostly with higher fan speeds (in the figure, it is visible for speed 0.8) the fitting al[go](#page-17-1)rithm is not able to precisely estimate  $\tau_2$ , because the slow mode is almost not visible in the measured data. From the other experiments, we see that  $\tau_2$  drops from 6 to about 0.8 minute. The outliers in  $\tau$  estimates are the reason why constraining the time constants to "correct" values during model fitting, as described in Section 4.3, does not always give good results.

## **4.5 Conclusion**

<span id="page-18-0"></span>Processing the data [from](#page-14-0) thermobench measurements is not fully automatic and requires a few manual steps. These are mainly selection of model order, experiment duration and ap‐ propriate fan speed. Additionally, after fitting the thermal model, one has to check that the model fitting algorithm did not end up in a local minimum, which results in imprecise estimations of *T∞*. After these manual steps, the methods described in this section give reasonably precise estimate of *<sup>T</sup>∞*, which is proportional to the heat flow *<sup>Q</sup>*˙ generated by the executed workload.

<span id="page-19-2"></span>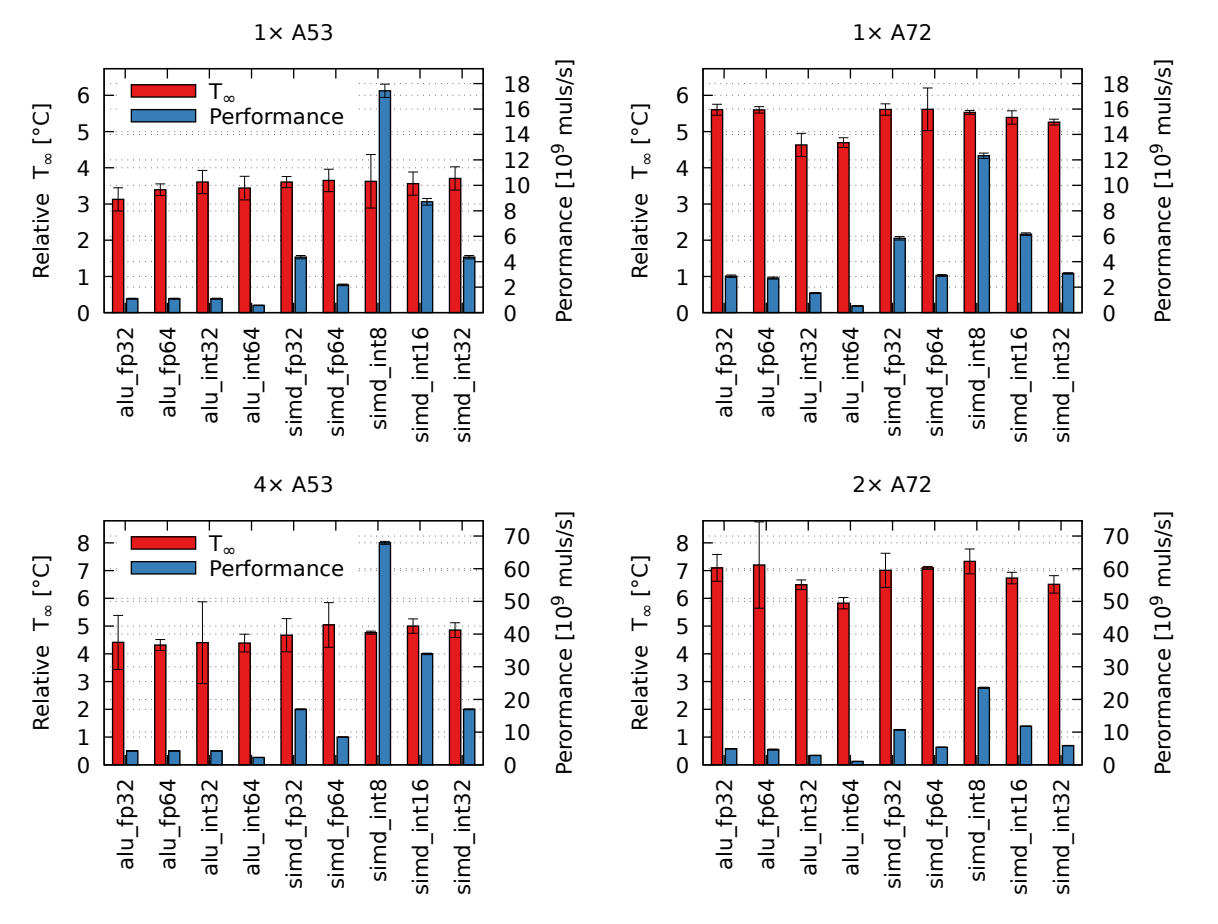

**Figure 10:** Comparison of relative steady state temperature *T<sup>∞</sup>* and performance of multiplication instructions on different CPUs.

# **5 Benchmarks**

<span id="page-19-0"></span>Thermobench repository also contains a few benchmarks that are used to assess thermal and performance characteristics of the i.MX8 platform and will be used to measure the perfor‐ mance of temperature reduction techniques. These benchmarks are described in the following subsections.

## **5.1 CPU instructions**

<span id="page-19-1"></span>The directory benchmarks/CPU/instr contains various micro‐benchmarks that perform dif‐ ferent (mostly) arithmetic instructions. With these benchmarks, we can compare performance and thermal efficiency of different CPUs and CPU clusters. For example, in Figure 10, we can compare multiplication operations.

The top row of Fig. 10 allows to compare single‐core performance of A53 and A72 CPUs. A72 offers higher performance for non‐SIMD and floating‐point SIMD instructions. S[urp](#page-19-2)risingly, integer SIMD instructions are faster on A53. CPU temperature does not depend significantly on particular type [of in](#page-19-2)struction. In average, A72 produces 51.1 *±* 5.7% more heat than A53,

<span id="page-20-2"></span>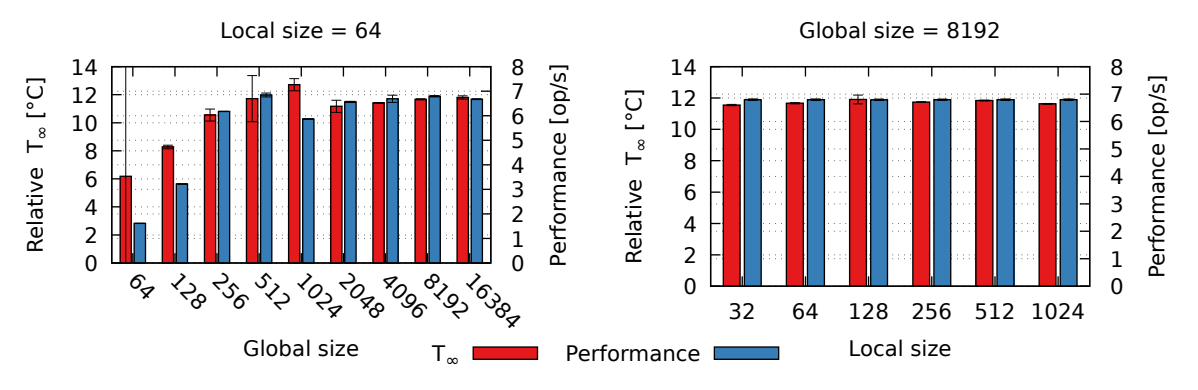

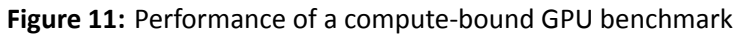

while delivering only 92.9 *±* 1.6% of A53 performance.

The bottom row compares multi-core performance, where the benchmark was running on all CPUs in the cluster. For A53 we see that compared to single‐core case, the performance increases 4 times but temperature rises only by 31.9*±*8.0%. For A72, performance rises 2× and temperature by 27.8 *±* 4.4%. A53 cluster is always faster than A72, but A72 cluster produces 46.4 *±* 8.6% more heat.

### **5.2 GPU workload**

<span id="page-20-0"></span>To evaluate performance of the GPU, we use several benchmarks:

- Graphics performance is assessed with benchmarks from gtec-demo-framework<sup>11</sup> available from imx‐gpu‐sdk Yocto package.
- OpenCL performance is evaluated by custom developed programs mandelbrot [and](#page-20-1) cl-mem, executing compute‐bound and memory‐bound GPU workloads respectively.

For the future, we expect to use more OpenCL (e.g., *https://www.iwocl.org/resources/opencl‐ benchmarks/*) and Vulkan compute benchmarks.

Later in this section, we present some results of our OpenCL benchmarks. In OpenCL, compute work is divided into so called *work items*. The total [number of work items is called](https://www.iwocl.org/resources/opencl-benchmarks/) *global size*. [The work item](https://www.iwocl.org/resources/opencl-benchmarks/)s are being worked on by *kernel* code running in so called *work groups*. Each work group processes a certain number (called *local size*) of work items in parallel. The work groups execute on the GPU either sequentially or in parallel, depending on their (local) size and size of the GPU.

The results from the OpenCL mandelbrot (compute-bound) benchmark can be seen in Figure 11. We run the benchmark kernel with different parameters and compare the results. The total work of the benchmark is divided into *global size* of work items and these are executed in work groups of different *local size*. The left graphs shows the results from experiments with diff[ere](#page-20-2)nt global size and same local size. It can be seen that maximum performance can be

<span id="page-20-1"></span><sup>11</sup>*https://github.com/nxpmicro/gtec‐demo‐framework.git*

<span id="page-21-1"></span>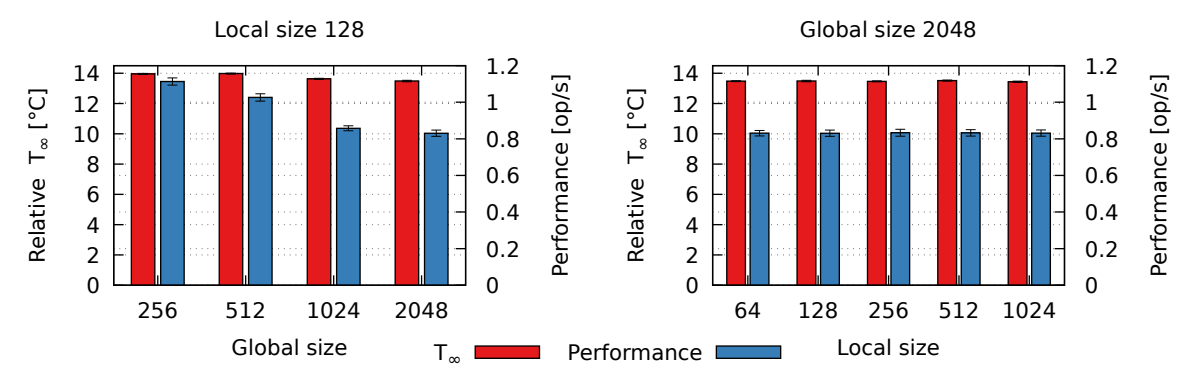

**Figure 12:** Performance of a memory‐bound GPU benchmark

reached for global size of 512 or more (with small performance drop for size of 1024). Smaller global sizes cannot utilize the full GPU parallelism and hence the computation takes longer time. The steady state temperature  $T_{\infty}$  decreases with decreasing performance.

The right hand side graph in Fig. 11 shows that there is no significant difference in both perfor‐ mance and temperature when the same amount of work items is divided into differently sized work groups.

Figure12 shows t[he](#page-20-2) results of the memory-bound benchmark, which just reads memory. In the left, we can see that higher parallelism (global size) leads to lower performance, because the memory bandwidth is the limiting factor. The temperature slightly decreases with the decrea[sin](#page-21-1)g performance. The right graphs again shows that different work division makes no difference.

## **5.3 CPU memory subsystem**

<span id="page-21-0"></span>The thermobench repository also contains a program called membench. It can stress various parts of the CPU memory subsystem and measures achievable memory bandwidth.

<span id="page-21-2"></span>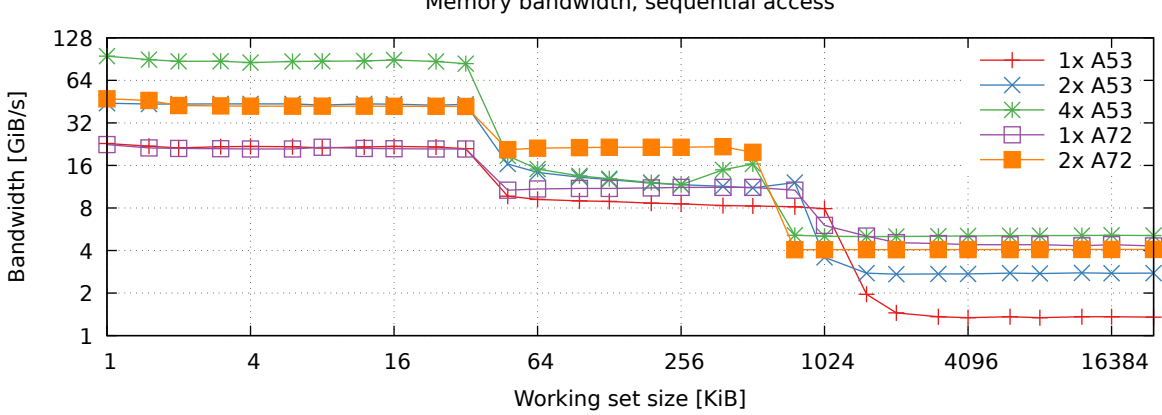

Memory bandwidth, sequential access

**Figure 13:** Memory bandwidth

<span id="page-22-0"></span>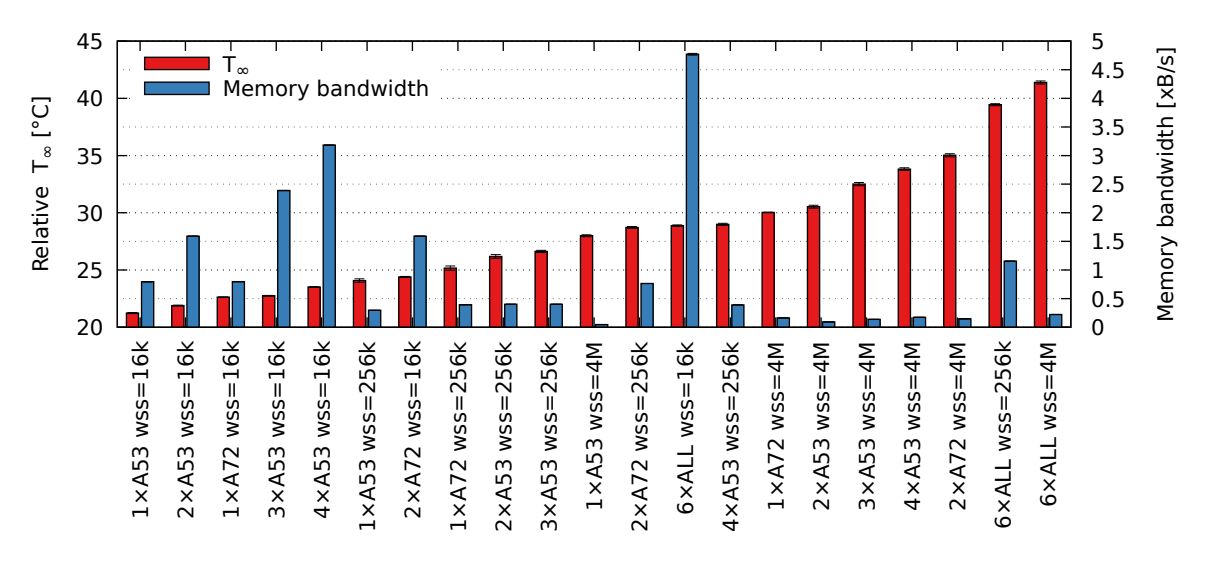

**Figure 14:** Memory performance and temperature (measured with the fan switched off)

The memory bandwidth achieved by various numbers of CPUs can be seen in Figure 13. The bandwidth of L1 cache memory, i.e., for working set size (WSS)  $\leq$  32 KiB, is the highest, followed by L2 cache bandwidth (32 < WSS < 1 MiB) and the lowest bandwidth is, unsurprisingly, available for DRAM accesses (WSS > 1 MiB). One can observe, that DRAM bandwidth [avai](#page-21-2)lable to 2 A72 cores is slightly lower than bandwidth available to 4 A53 cores.

The temperature effect of accessing different parts of the memory subsystem can be seen in Figure 14. Clearly, L1 cache accesses are the most thermal efficient, whereas DRAM accesses are the lest efficient.

## **5.4 [Ot](#page-22-0)her benchmarks**

It is planned that the performance of our scheduling mechanisms will be further assessed with the following benchmarks:

- CoreMark® (*https://www.eembc.org/coremark/*),
- AutoBench™ (*https://www.eembc.org/autobench/*), and
- 3D software renderers: *[https://github.com/ssloy](https://www.eembc.org/coremark/)/tinyrenderer*, *https://github.com/GeekyMoose/3d‐cpu‐engine*.

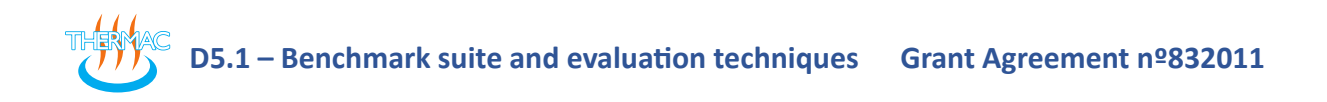

# **6 Conclusions**

We demonstrated the functionality of our testbed and of the toolchain for processing the data gathered with the testbed. In the next project phase, we will concentrate on development of various scheduling techniques and the developed testbed will be used for assessing perfor‐ mance of the proposed techniques.

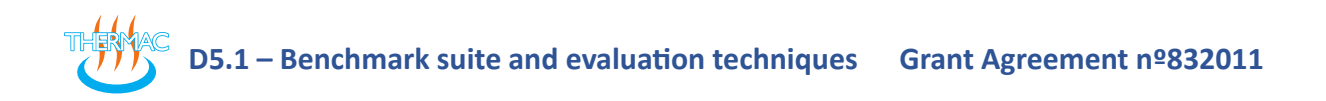

# **References**

- [Bro06] Brown, F. T. *Engineering System Dynamics: A Unified Graph‐Centered Approach, Sec‐ ond Edition*. 2 edition. Boca Raton, FL: CRC Press, Aug. 15, 2006. 1059 pp. ISBN: 978‐ 0‐8493‐9648‐9.
- <span id="page-24-0"></span>[YR20] Yomsi, P. M. and Rodríguez, J. P. *Preliminary Implementation of a Thermal‐Aware Resource Management Policy*. THERMAC project deliverable D3.1. June 2020.